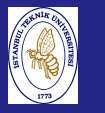

Introduction to Scientificand Engineering Computing,BIL108E

# INTRODUCTION TO SCIENTIFIC &ENGINEERING COMPUTINGBIL 108E, CRN24023

Dr. S. Gökhan Karaman

Technical University of Istanbul

March 15, <sup>2010</sup>

## Tentative Course Schedule, CRN <sup>24023</sup>

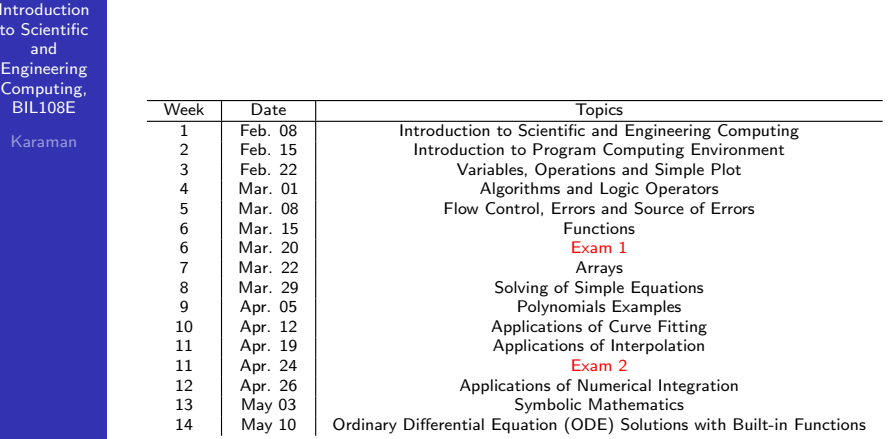

# LECTURE  $# 6$

Introduction to Scientificand Engineering Computing,BIL108E

LECTURE  $# 6$  LINEAR ALGEBRA <mark>1</mark> INNER PRODUCT OF VECTORS 2 OUTER PRODUCT OF VECTORS <mark>3</mark> MATRIX DEFINITION

- MATRIX OPERATIONS
- SQUARE MATRIX
- TRANSPOZE OF <sup>A</sup> MATRIX
- SYMMETRIC MATRIX
- **IDENTITY MATRIX**
- INVERSE MATRIX
- **EXAMPLES**
- 4 LINEAR EQUATIONS
- <mark>5</mark> SOLUTIONS
- **6 EXAMPLES**

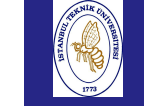

# **VECTORS**

**Introduction**  to Scientificand Engineering Computing,BIL108E

## VECTORS

A vector is an ordered list of numbers (one-dimensional). In MATLAB they can be represented as <sup>a</sup> row-vector or <sup>a</sup>column-vector  $(1 \times n)$  or  $(n \times 1)$ .

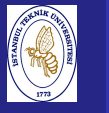

# VECTOR INNER PRODUCT

## VECTOR INNER PRODUCT

- In physics, analytical geometry, and engineering, the dotproduct has <sup>a</sup> geometric interpretation.  $a \cdot b = a_1 b_1 + a_2 b_2 + \ldots + a_n b_n$ **PRODUCT**<br>
and to Scientific<br>
and to Scientific interpretation.<br> **a** geometric interpretation.<br>  $a_2 b_2 + \ldots + a_n b_n$ <br>
b)<br>
calar product of the vectors a and b.<br>
be vectors of the same length.<br>
b are both column vectors,  $dot(a,$ 
	- $c = dot(a, b)$
- Returns the scalar product of the vectors <sup>a</sup> and <sup>b</sup>.
- a and <sup>b</sup> must be vectors of the same length.
- When  $\mathtt a$  and  $\mathtt b$  are both column vectors,  $\mathtt{dot}(\mathtt a,\mathtt b)$ is the same as  $a * b'$ .

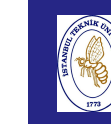

# VECTOR INNER PRODUCT

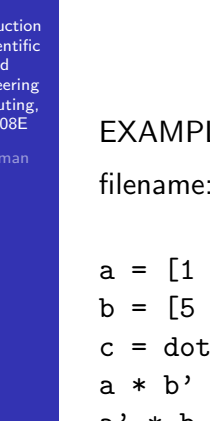

## $E$

filename:  $ex_$  06 01.m

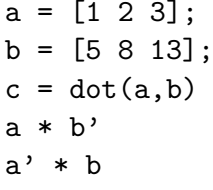

#### Introduction to Scientificand Engineering Computing,BIL108E

# VECTOR INNER PRODUCT

## EXAMPLE:

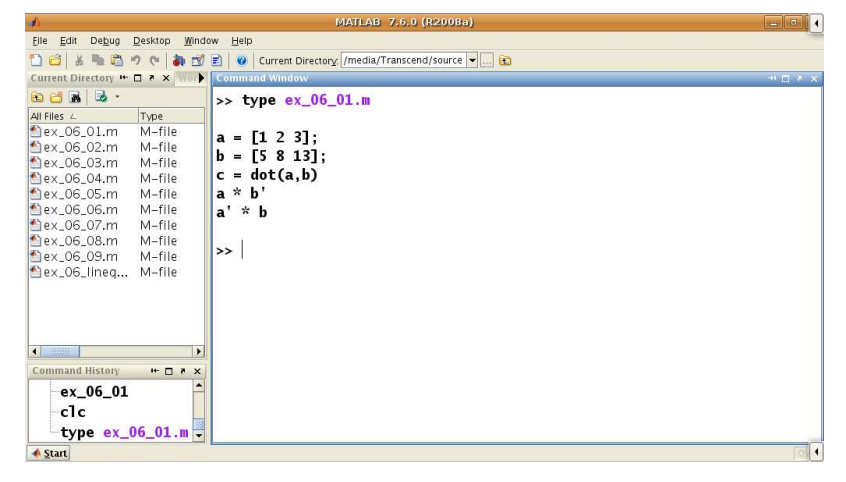

# VECTOR INNER PRODUCT

#### Introduction to Scientificand

Compu  $BIL10$ 

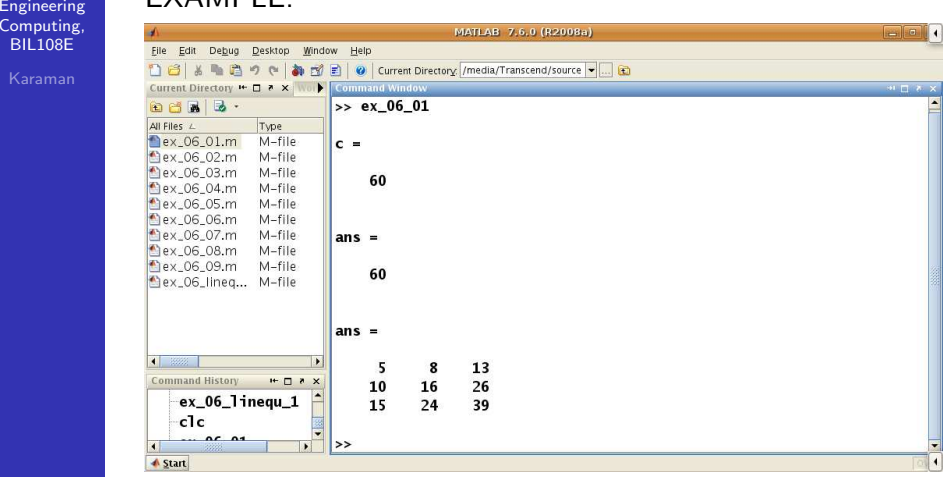

# VECTOR INNER PRODUCT

Introduction to Scientificand EngineeringComputing, BIL108E

## VECTOR INNER PRODUCT

- $\blacksquare$  The rules of linear algebra impose compatibility requirements on the inner product.
- $\blacksquare$  The inner product of x and y requires that x be a row vector <sup>y</sup> be <sup>a</sup> column vector.

$$
a = \begin{bmatrix} x_1 & x_2 & \dots & x_n \end{bmatrix} \begin{bmatrix} y_1 \\ y_2 \\ \dots \\ y_n \end{bmatrix} =
$$

$$
= x_1y_1 + x_2y_2 + \ldots x_ny_n
$$

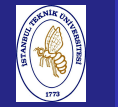

Introduction to Scientificand Engineering Computing,BIL108E

## VECTOR OUTER PRODUCT

## VECTOR OUTER PRODUCT

- **The outer product creates a matrix.**
- $A = uv^{\mathsf{T}}$

$$
a(i,j) = a_{ij} = u(i)v(j)
$$

$$
A = \begin{bmatrix} u_1 \\ u_2 \\ \vdots \\ u_m \end{bmatrix} \begin{bmatrix} v_1 & v_2 & \dots & v_n \end{bmatrix}
$$

$$
= \begin{bmatrix} u_1v_1 & u_1v_2 & \dots & u_1v_n \\ u_2v_1 & u_2v_2 & \dots & u_2v_n \\ \vdots & \vdots & \vdots & \vdots \\ u_mv_1 & u_mv_2 & \dots & u_mv_n \end{bmatrix}
$$

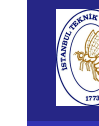

# VECTOR INNER PRODUCT

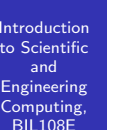

## VECTOR INNER PRODUCT

- $\blacksquare$  The  $*$  operator performs the inner product if two vectors are compatible.
- The inner product result is a scalar.

# VECTOR OUTER PRODUCT

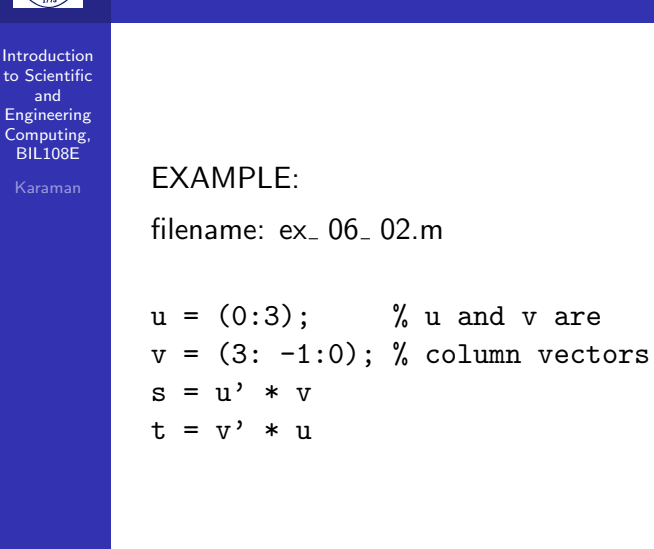

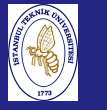

# VECTOR OUTER PRODUCT

Introduction to Scientificand Engineering Computing,BIL108E

### EXAMPLE:

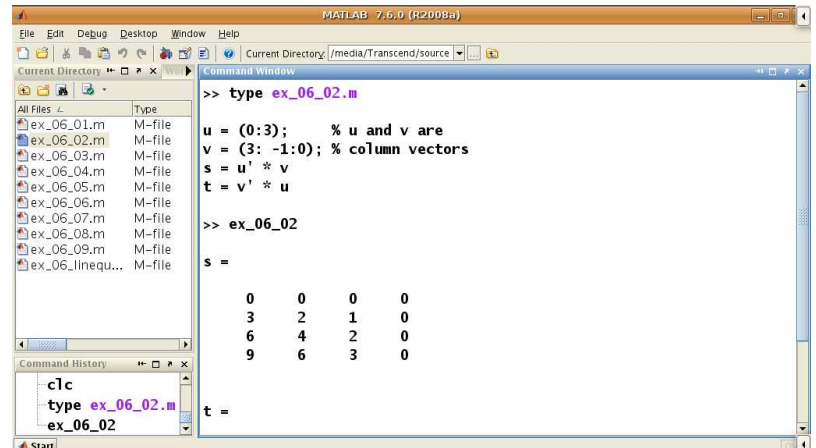

# VECTOR OUTER PRODUCT

Introduction to Scientificand

Computin BIL108EKarama

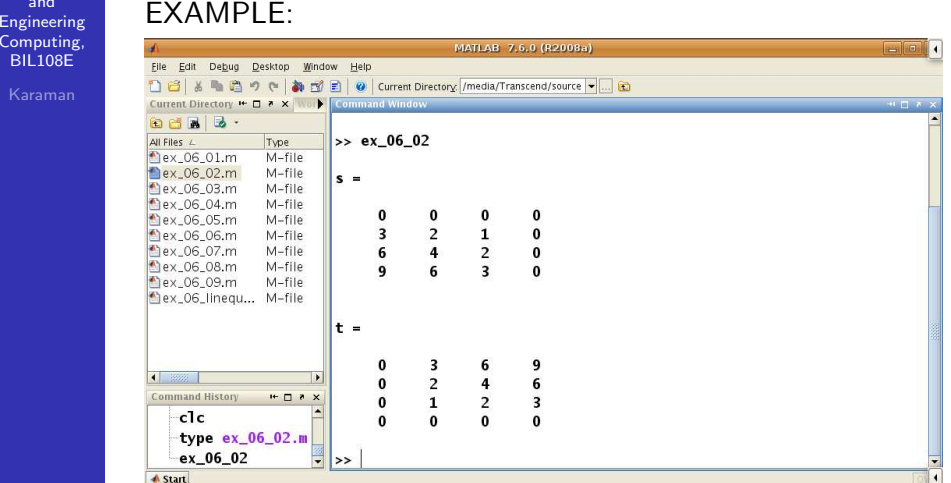

# **MATRICES**

Introduction to Scientificand EngineeringComputing, BIL108E

## MATRICES

- **Columns and Rows of a Matrix are Vectors**
- **Addition and Subtraction**
- **Multiplication by a scalar**
- **Transpose**
- **Linear Combinations of Vectors**
- **Matrix Vector Product**
- **Matrix Matrix Product**

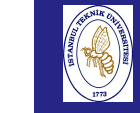

# MATRIX OPERATIONS

Introduction to ScientificandEngineering

 Computing,BIL108E

## MATRIX OPERATIONS

- **Addition and subtraction**  $C = A + B$  $c(i, j) = a(i, j) + b(i, j)$  $i = 1, 2, \ldots, m$  and  $j = 1, 2, \ldots, n$
- **Multiplication by a scalar**  $B = \lambda A$  $\frac{D}{\sqrt{2}}$  $b(i,j) = \lambda a(i,j)$   $i = 1, 2, \ldots, m$  and  $j = 1, 2, \ldots, m$

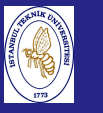

# MATRIX OPERATIONS

#### Introduction to Scientificand Engineering Computing,BIL108E

EXAMPLE:

filename:  $ex_$  06 03.m

% ex\_06\_03.m  $A = magic(3)$ B= [1 <sup>2</sup> 3; <sup>5</sup> <sup>8</sup> 13; <sup>21</sup> <sup>34</sup> 55]  $C = A + B$  $C = B + A$  $C = A - B$ <sup>B</sup> <sup>=</sup> [1 <sup>2</sup> 3; <sup>5</sup> <sup>8</sup> 13]  $C = A + B$ 

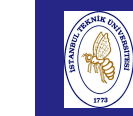

Computi BIL108E

# MATRIX OPERATIONS

Introduction to ScientificandEXAMPLE:

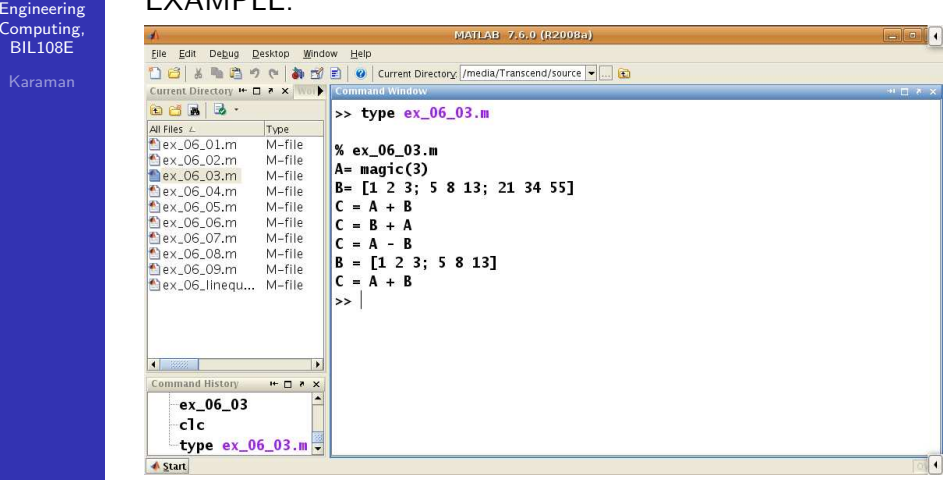

## MATRIX OPERATIONS

Introduction to Scientificand Engineering Computing,BIL108E

EXAMPLE:

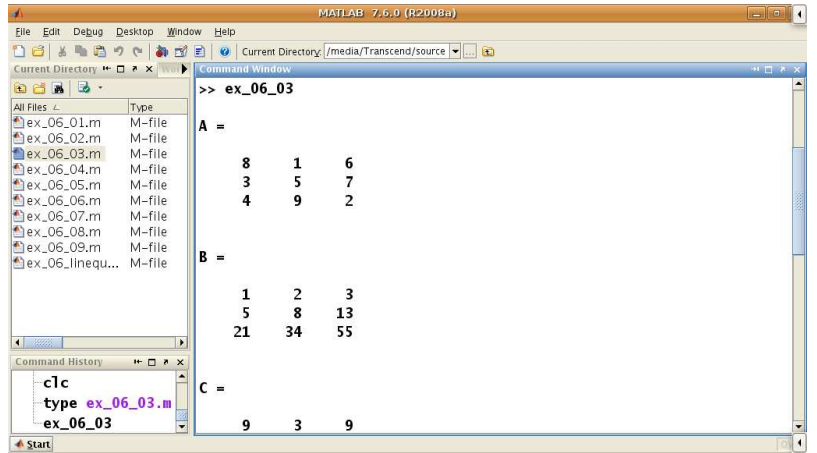

Introd to Sc and

# MATRIX OPERATIONS

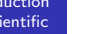

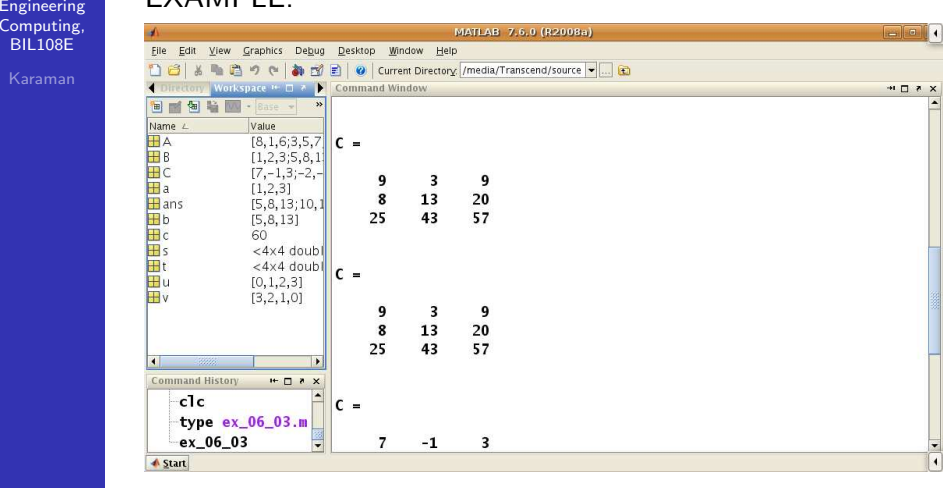

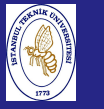

# MATRIX OPERATIONS

Introduction to Scientificand Engineering Computing,BIL<sub>108E</sub>

### EXAMPLE:

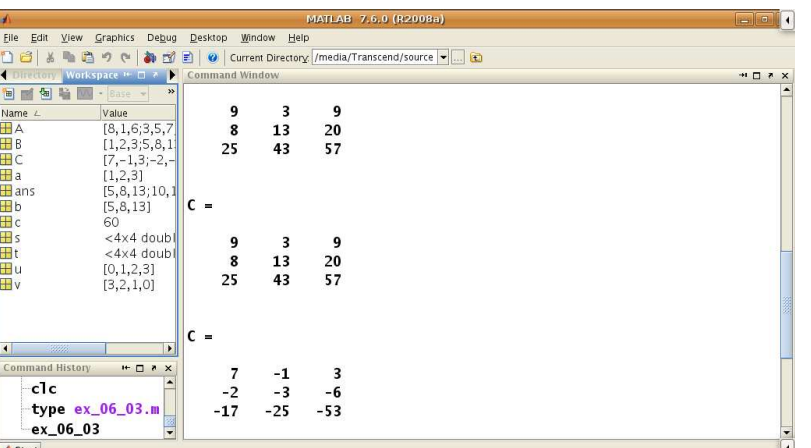

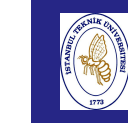

Computin **BIL108E** Karama

# MATRIX OPERATIONS

Introduction to Scientificand

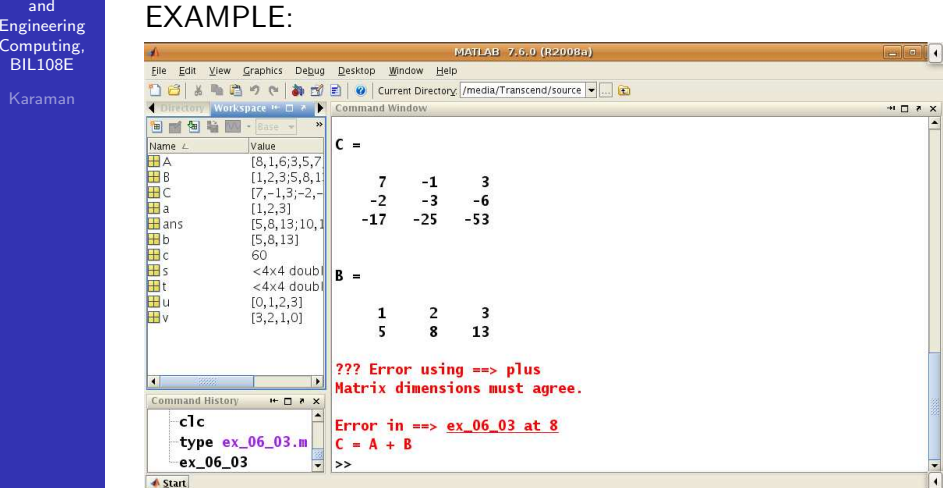

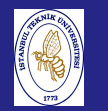

# SQUARE MATRIX

#### **Introduction**  to Scientificand EngineeringComputing, BIL108E

## SQUARE MATRIX

If the number of rows are equal to number of columns, than the matrix is <sup>a</sup> square matrix.

## EXAMPLE:

filename:  $ex_$  06 04.m

```
% SQUARE MATRIX EXAMPLE
A = magic(4)dim A = size(A)dimA_{row} = dimA(1)dimA_{column} = dimA(2)A'
```
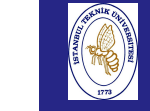

# SQUARE MATRIX

#### Introduction to Scientificand

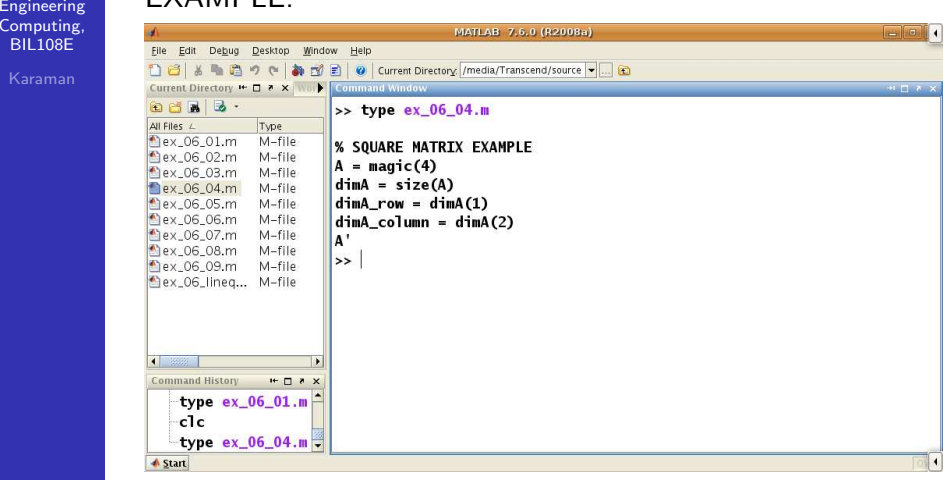

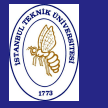

# SQUARE MATRIX

Introduction to Scientificand Engineering Computing,BIL108E

### EXAMPLE:

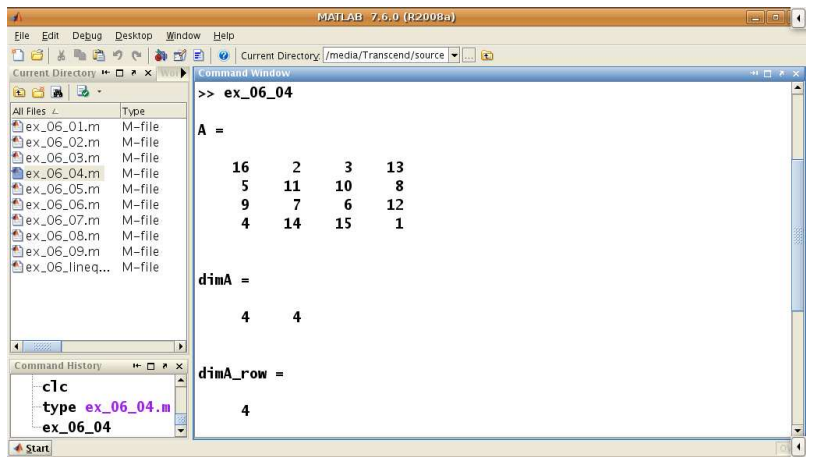

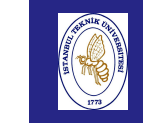

BIL108E

# SQUARE MATRIX

Introduction to Scientificand

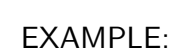

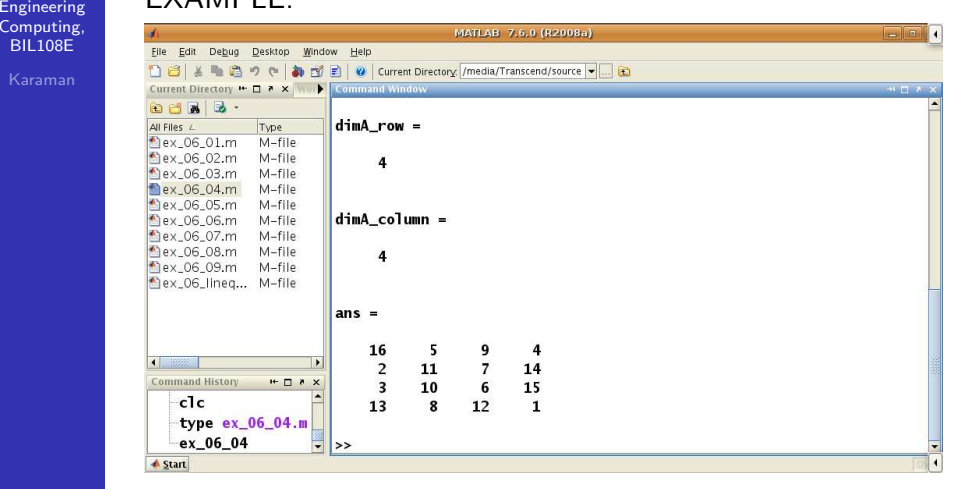

# SQUARE MATRIX

Introduction to Scientificand Engineering Computing,BIL108E

### EXAMPLE:

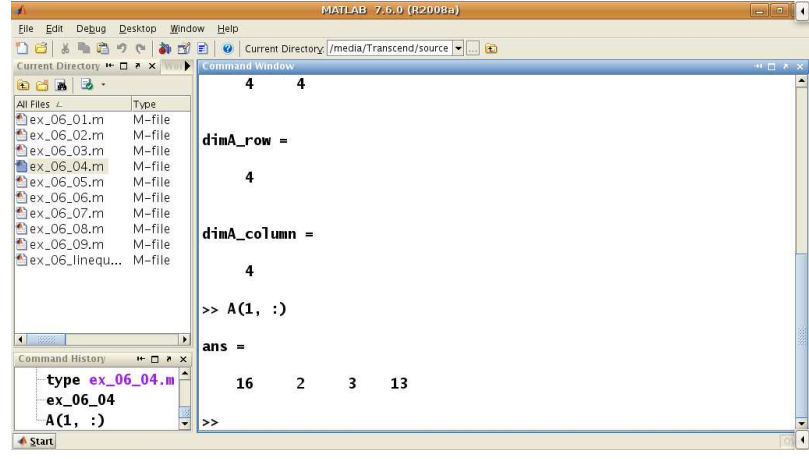

# SQUARE MATRIX

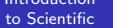

Intro

and

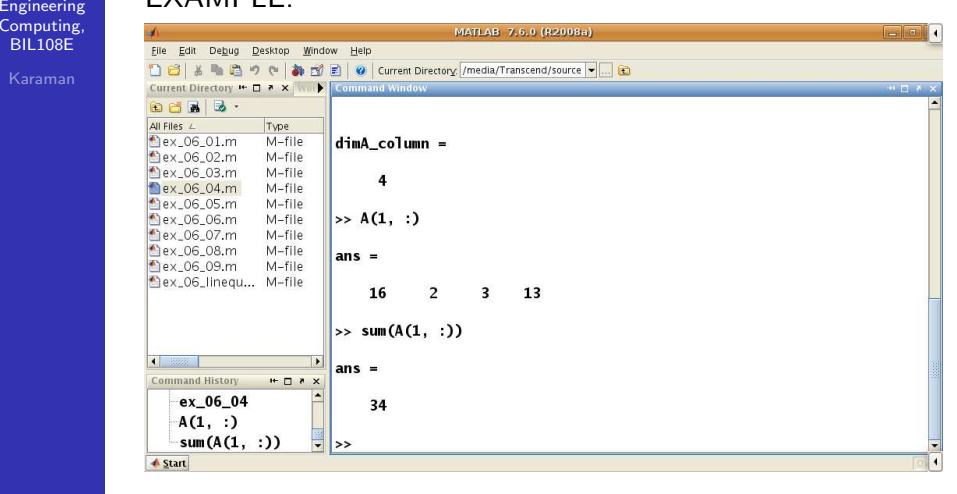

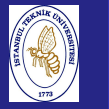

## SQUARE MATRIX

Introduction to Scientificand Engineering Computing,BIL108E

## EXAMPLE:

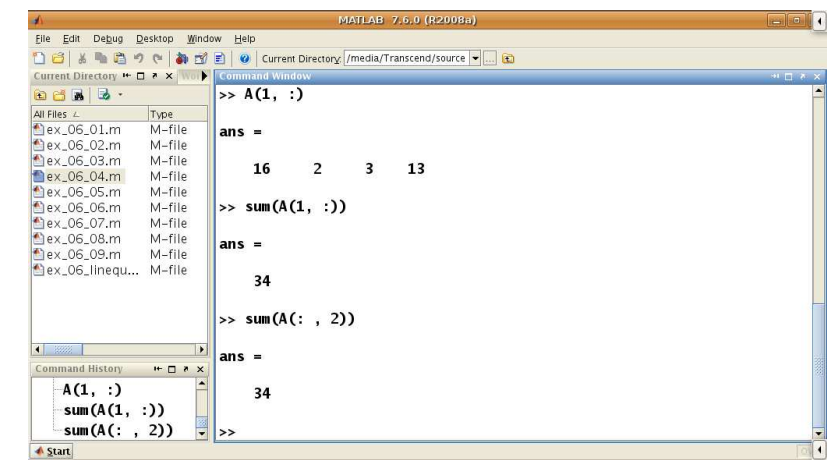

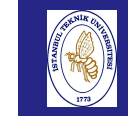

# MATRIX TRANSPOSE

Introduction to Scientificand Engineering Computing,BIL108E

# MATRIX TRANSPOSE $B = A^T$

 $b(i, j) = a(j, i)$  $i = 1, 2, \ldots, m$  and  $j = 1, 2, \ldots, n$ 

## MATRIX MULTIPLICATION

Introduction to Scientificand Engineering Computing,BIL108E

# MATRIX MULTIPLICATION

$$
c_{ij}=\sum_{k=1}^pa_{ik}b_{kj}
$$

$$
i = 1, 2, ..., m, j = 1, 2, ..., n
$$

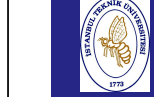

and

## MATRIX MULTIPLICATION

```
Introduction
to Scientific
Engineering
Computing,BIL108EEXAMPLE:filename: ex_ 06 05.m
          % MATRIX MULTIPLICATION EXAMPLE
          A = [1 2 1; 0 1 2; 0 0 2]
          B = [1 2 0; -1 1 2; 0 1 2]C = A * BC = B * AB = [1 \ 2 \ 0; -1 \ 1 \ 2]C = A * BA = [1 \ 2 \ 1]B = [1 \ 2 \ 0; -1 \ 1 \ 2; 0 \ 1 \ 2]C = A * BA = [1 2 1; 0 1 2; 0 0 2]
          B = [1 2 0]C = A * B
```
 $\mathcal{A} = \mathcal{A} \cup \mathcal{A} \cup \mathcal{A$ 

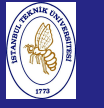

Introduction to Scientificand Engineering Computing,BIL108E

### EXAMPLE:

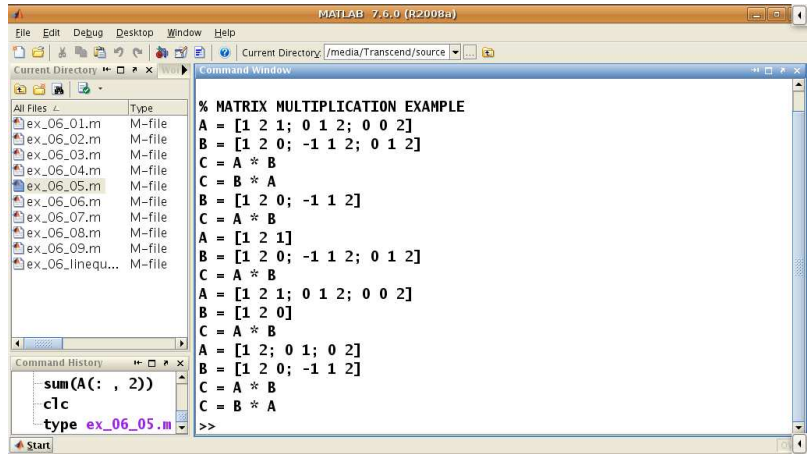

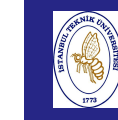

 Engineering Computing,BIL108E

# MATRIX MULTIPLICATION

Introduction to ScientificandEXAMPLE:

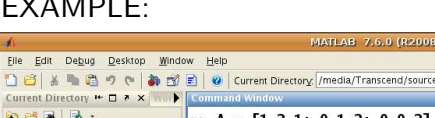

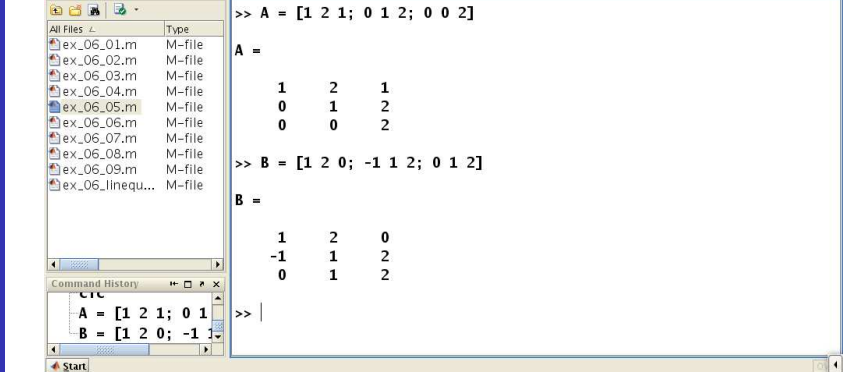

 $\overline{\cdot}$   $\overline{\cdot}$   $\overline{\cdot}$ 

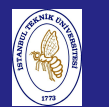

## MATRIX MULTIPLICATION

Introduction to Scientificand Engineering Computing,BIL108E

## EXAMPLE:

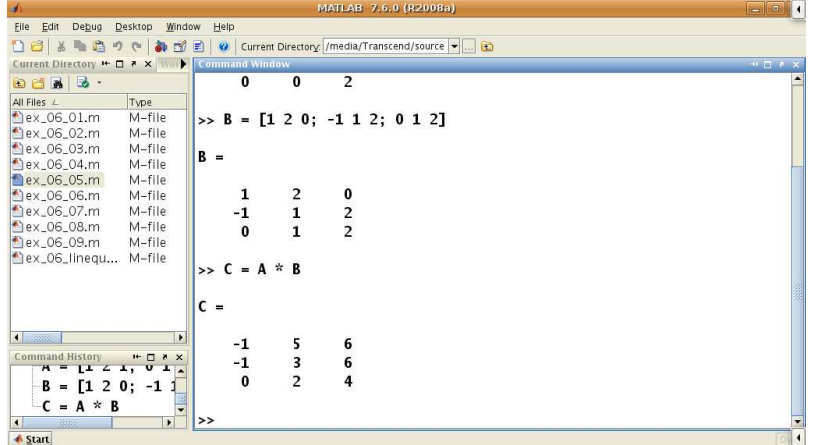

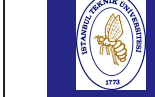

## MATRIX MULTIPLICATION

#### Introduction to Scientificand

 EngineeringComputin

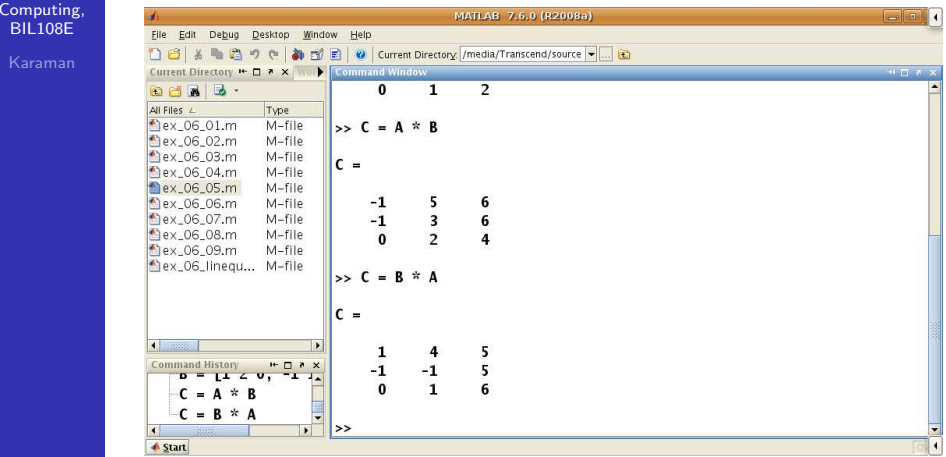

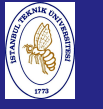

Introduction to Scientificand Engineering Computing,BIL108E

### EXAMPLE:

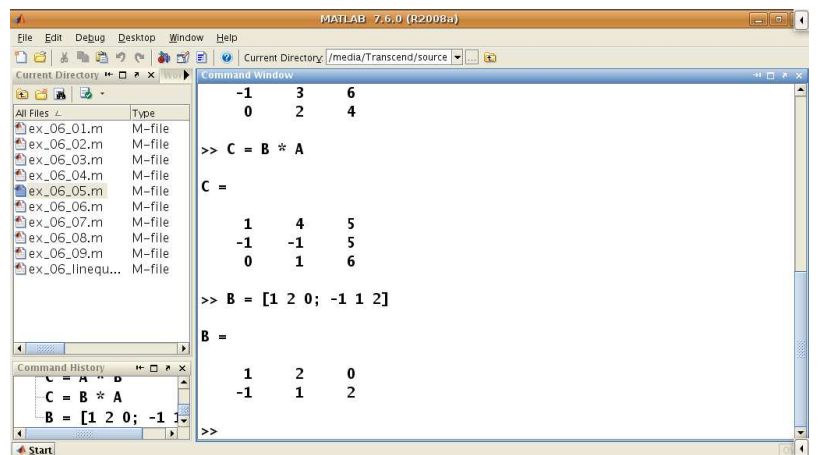

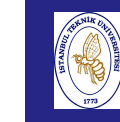

 Engineering Computing,**BIL108E** 

# MATRIX MULTIPLICATION

Introduction to Scientificand

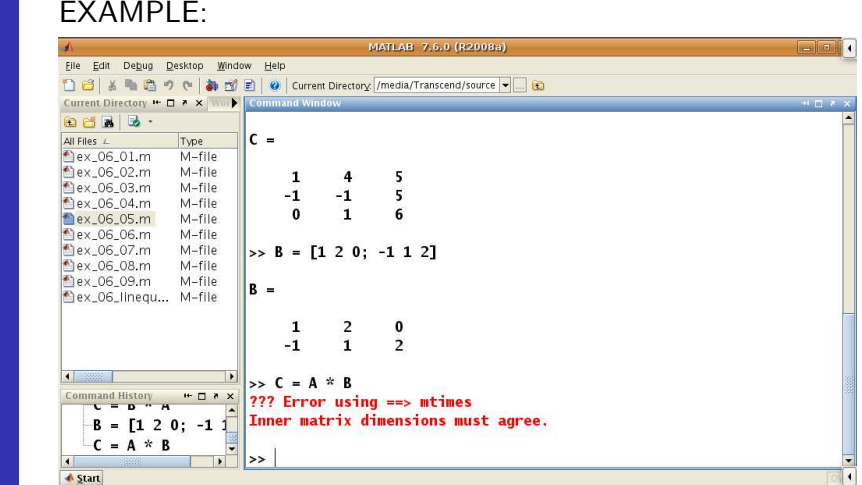

## MATRIX MULTIPLICATION

Introduction to Scientificand Engineering Computing,BIL108E

### EXAMPLE:

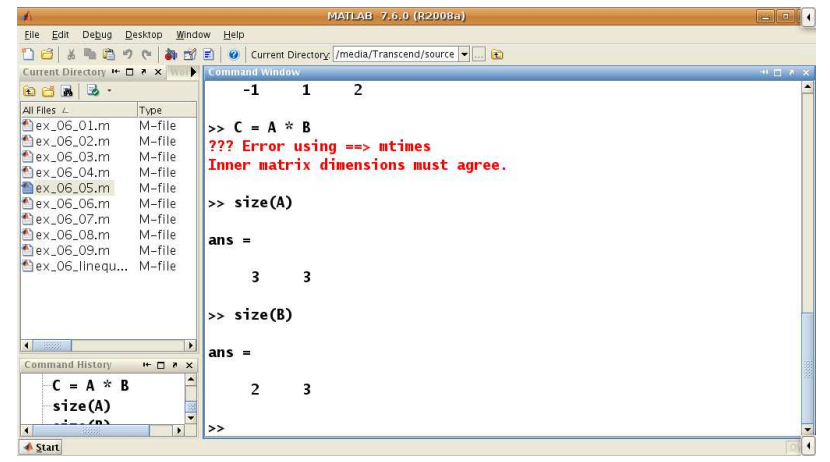

# MATRIX MULTIPLICATION

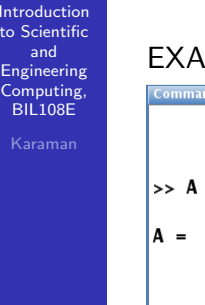

## MPLE:

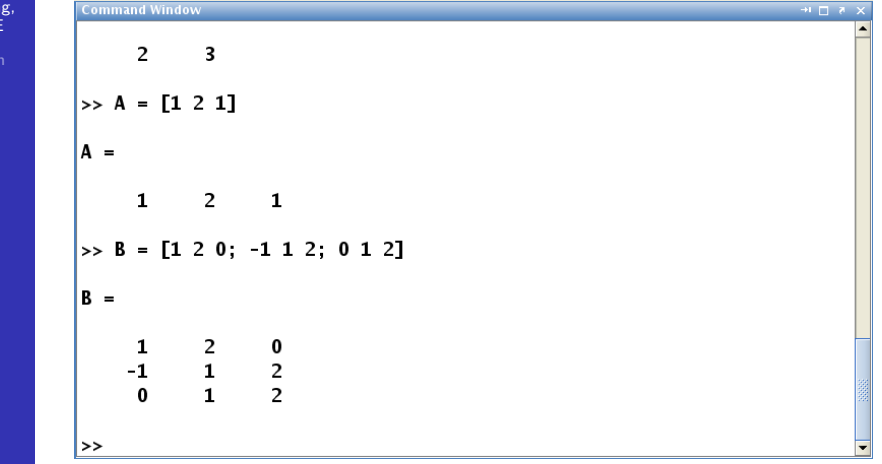

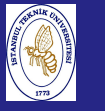

Introduction to Scientificand Engineering Computing,BIL108E

### EXAMPLE:

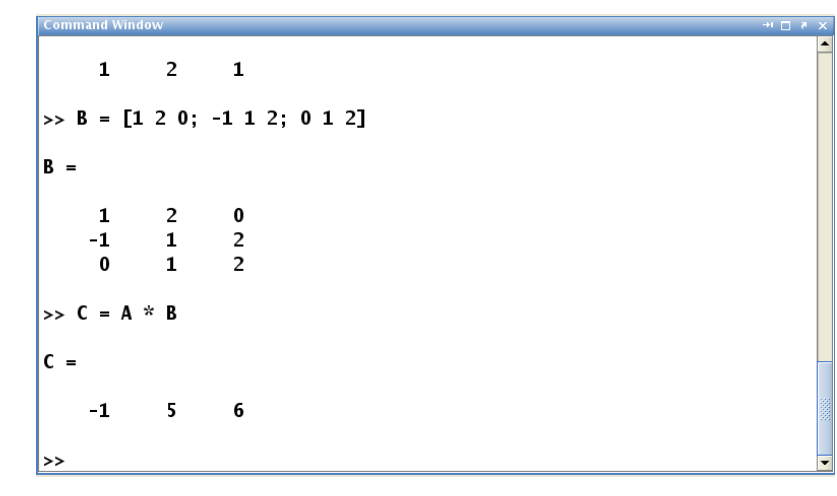

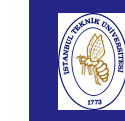

Computin BIL108E

# MATRIX MULTIPLICATION

Introduction to ScientificandEXAMPLE:

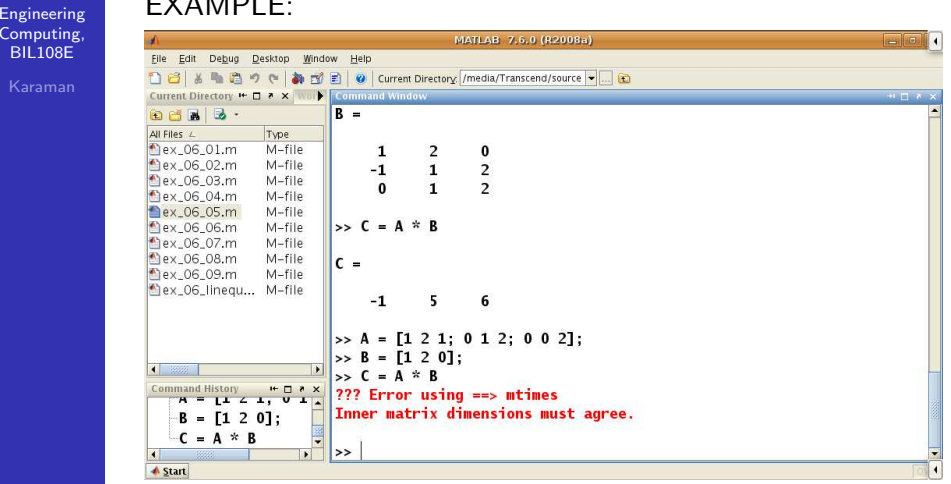

Introduction to Scientificand Engineering Computing,BIL108E

# MATRIX MULTIPLICATION

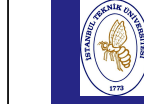

Introd

and

Comput  $BIL108$ 

## MATRIX MULTIPLICATION

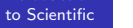

#### EXAMPLE:

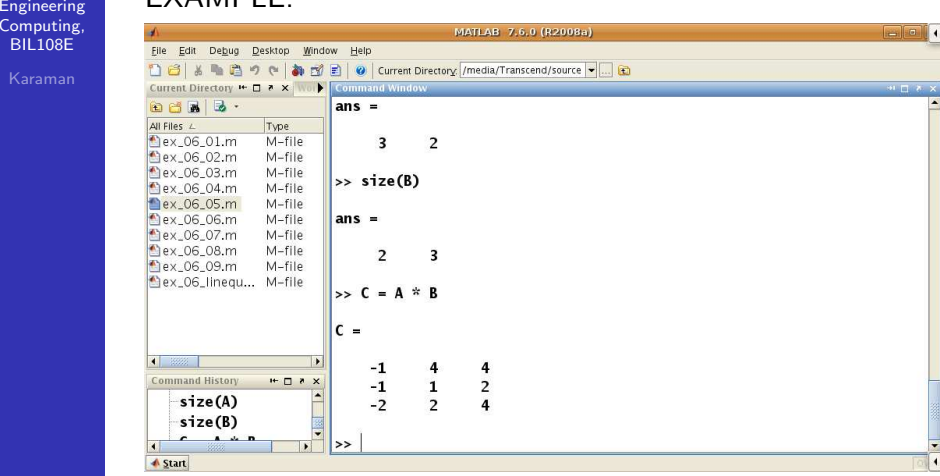

## EXAMPLE:

MATLAB 7.6.0 (R2008a Eile Edit Debug Desktop Window Help 18 % 18 ウ ( お ぎ 目 ) ( Lurrent Directory |/media/Transcend/source - | ... ) 60 Current Directory **™ □ ↑ ×** Wor  $> C = A * B$ **DCA 3. 222 Error using ==> mtimes** All Files L Type Plex 06 01.m  $M$ -file Inner matrix dimensions must agree. 1 = 2.00\_01.111 M-file<br>1 = 2x\_06\_02.m M-file<br>1 = 2x\_06\_03.m M-file  $M$ -file  $>> A = [1 2; 0 1; 0 2];$ ex\_06\_04.m M-file  $>> B = [1 \ 2 \ 0; -1 \ 1 \ 2];$ ex\_06\_05.m M-file ex\_06\_06.m M-file  $\Rightarrow$  size(A) ex\_06\_07.m M-file ex\_06\_08.m M-file  $ans =$ ex\_06\_09.m M-file ex\_06\_linequ... M-file  $\overline{\mathbf{3}}$  $\overline{\mathbf{c}}$  $\Rightarrow$  size(B)  $\left| \bullet \right|$  and  $\left| \bullet \right|$ lans = Command History  $\begin{array}{c|c}\n\textbf{Command History} & \textbf{H} & \textbf{H} & \textbf{X} \\
\hline\n\end{array}$  $\overline{2}$  $\overline{\phantom{a}}$ size(A)  $size(B)$  $\left| \cdot \right|$  >> **▲** Start

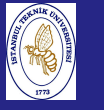

Introduction to Scientificand EngineeringComputing, BIL108E

### EXAMPLE:

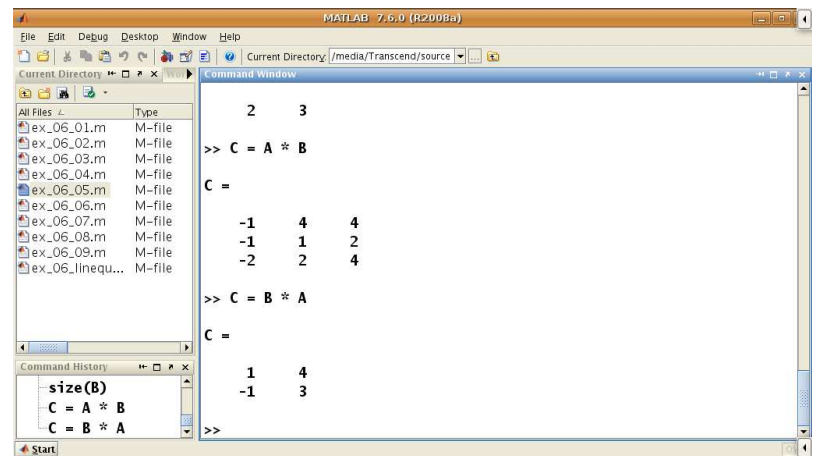

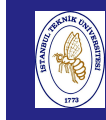

 EngineeringComputing, BIL108E

# DIAGONAL MATRICES

Introduction to Scientificand

### DIAGONAL MATRICES

Diagonal matrices have non-zero elements only on the maindiagonal.

# $C = diag(c_1, c_2, \ldots, c_n)$

$$
C = \left[ \begin{array}{cccc} c_1 & 0 & \dots & 0 \\ 0 & c_2 & \dots & 0 \\ \vdots & \vdots & \dots & \vdots \\ 0 & 0 & \dots & c_n \end{array} \right]
$$

# DIAGONAL MATRICES

Introductionto Scientific

and

#### EXAMPLE:

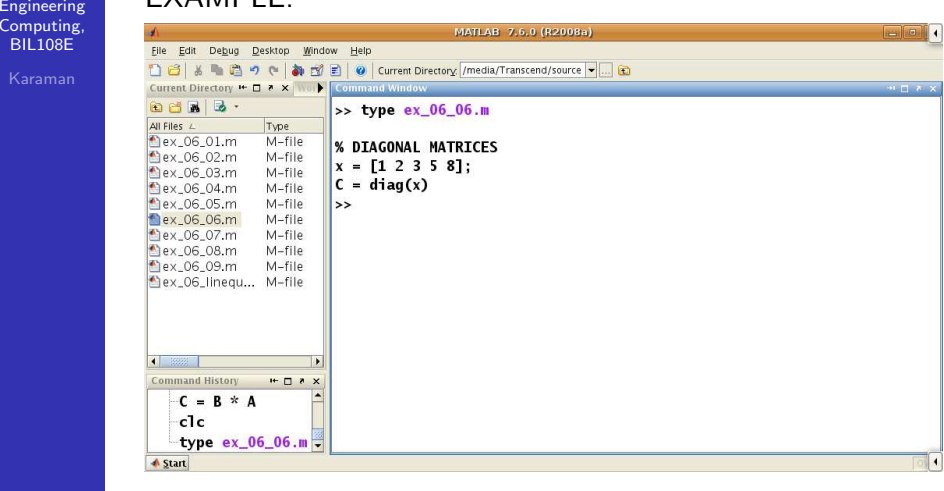

 Engineering Computing, BIL108E

#### Introduction to Scientificand

### EXAMPLE:

filename:  $ex_$  06 06.m

DIAGONAL MATRICES

% DIAGONAL MATRICES  $x = [1 2 3 5 8];$  $C = diag(x)$ 

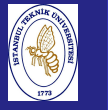

# DIAGONAL MATRICES

Introduction to Scientificand Engineering Computing,BIL108E

### EXAMPLE:

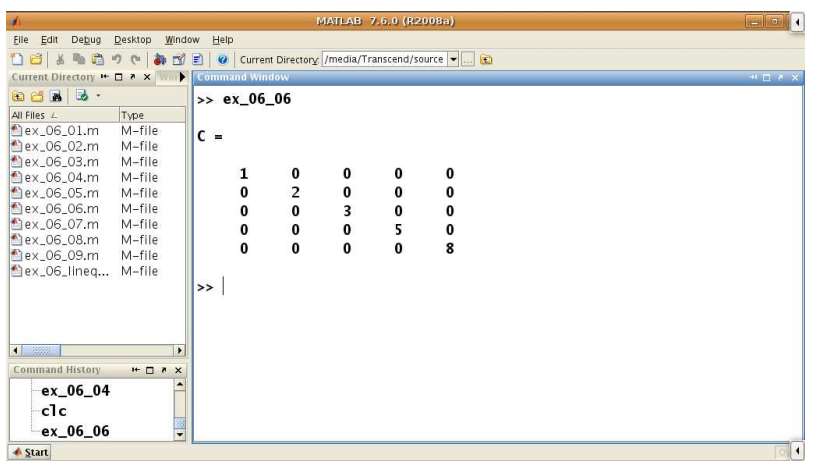

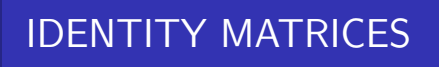

## IDENTITY MATRICES

An identity matrix is <sup>a</sup> square matrix with ones on the maindiagonal.

An identity matrix is special because

$$
AI = IA = A
$$

for any compatible matrix A. This is like multiplying by one inscalar arithmetic.

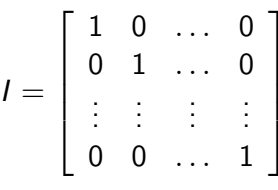

# IDENTITY MATRIX

Introduction to Scientificand EngineeringComputing, BIL108E

## EXAMPLE:

filename:  $ex_$  06 07.m

% IDENTITY MATRIX  $I = eye(4);$  $A = \text{magic}(4);$  $C = A * I$  $C = I * A$  $I = eye(4,3)$ 

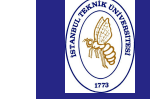

Intro to So

Introduction to Scientificand EngineeringComputing, BIL108E

# IDENTITY MATRIX

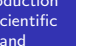

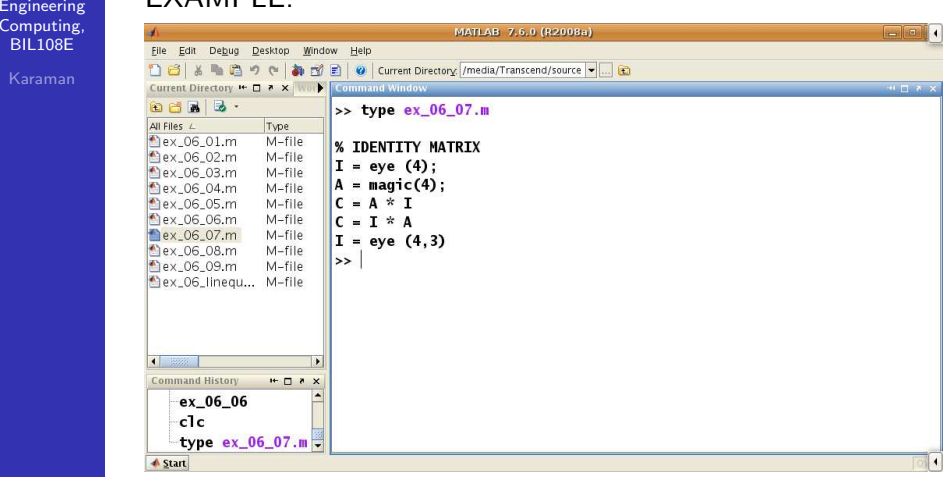

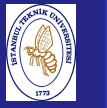

## IDENTITY MATRIX

Introduction to Scientificand Engineering Computing,BIL<sub>108E</sub>

### EXAMPLE:

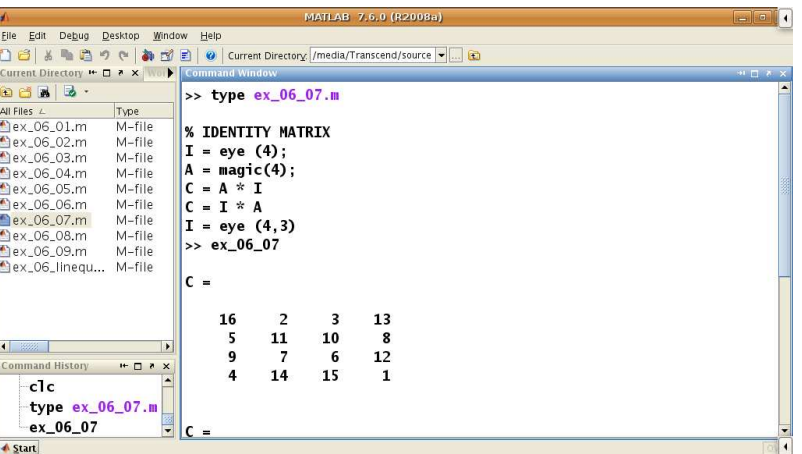

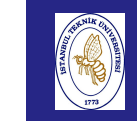

 Engineering Computing,BIL108E

# IDENTITY MATRIX

Introduction to Scientificand

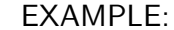

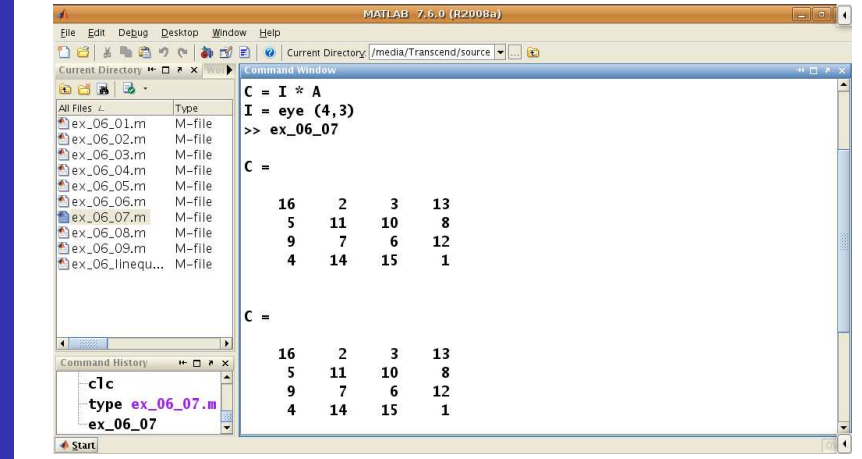

## IDENTITY MATRIX

Introduction to Scientificand Engineering Computing,BIL108E

## EXAMPLE:

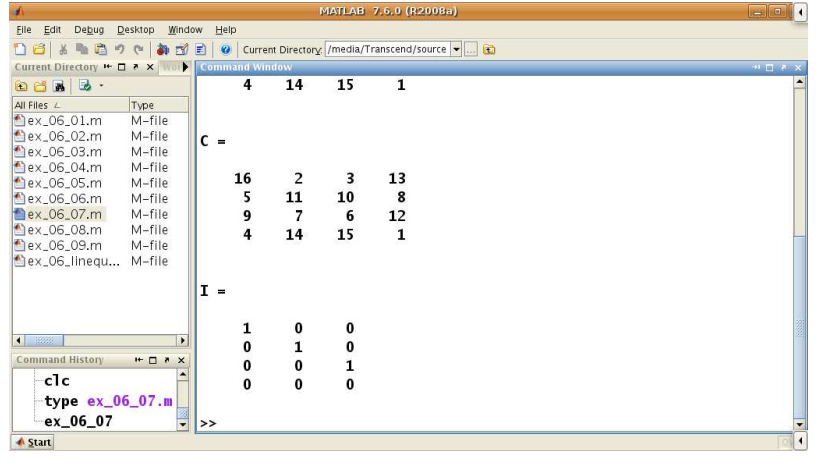

## SYMMETRIC MATRICES

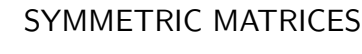

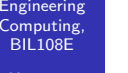

Introduction to Scientificand

 $a_{ij} = a_{ji}$ 

EXAMPLE:filename:ex<sub>-</sub> 06<sub>-</sub> 08.m % SYMMETRIC MATRIX <sup>A</sup> <sup>=</sup> [1 <sup>2</sup> 4; <sup>2</sup> <sup>1</sup> 8; <sup>4</sup> <sup>8</sup> 1];  $dim A = size(A);$ 

```
m = dimA(1);
```

```
n = \text{dim}A(2);
```

```
if (isequal(A, A') == 1)
   disp('A IS A SYMMETRIC MATRIX.')
elsedisp('A IS NOT A SYMMETRIC MATRIX.')
end
```
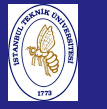

## SYMMETRIC MATRICES

Introduction to Scientificand Engineering Computing,BIL108E

## EXAMPLE:

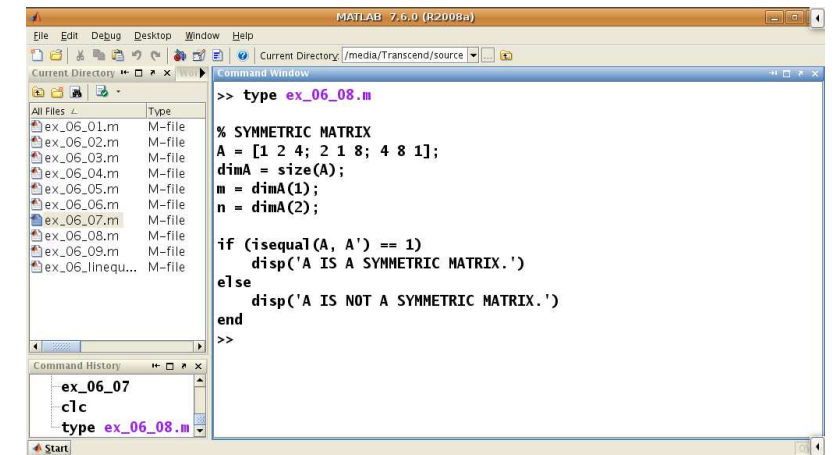

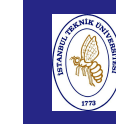

 Engineering Computing,BIL108E

Introdu to Scient and

Compu  $BIL10$ 

# SYMMETRIC MATRICES

Introduction to Scientificand

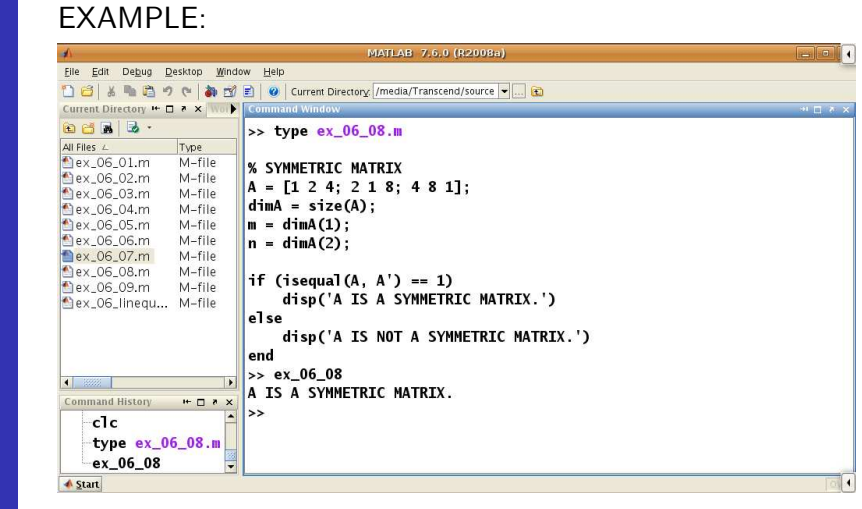

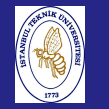

## INVERSE OF <sup>A</sup> MATRIX

Introduction to Scientificand Engineering Computing,BIL108E

INVERSE OF <sup>A</sup> MATRIX

Inverse of matrix A is  $A^{-1}$ .  $AA^{-1} = A^{-1}A = I$ 

 $Ax = b$ 

 $A^{-1}Ax = A^{-1}b$ 

So, the solution of  $Ax = b$  is

$$
x=A^{-1}b
$$

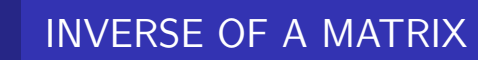

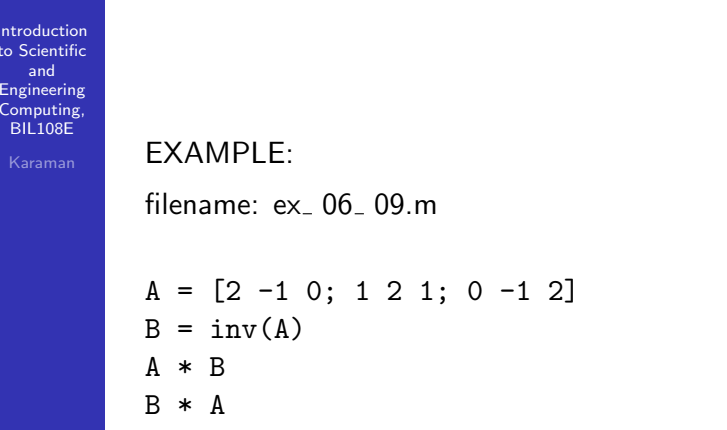

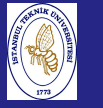

## INVERSE OF <sup>A</sup> MATRIX

Introduction to Scientificand Engineering Computing,BIL108E

#### EXAMPLE:

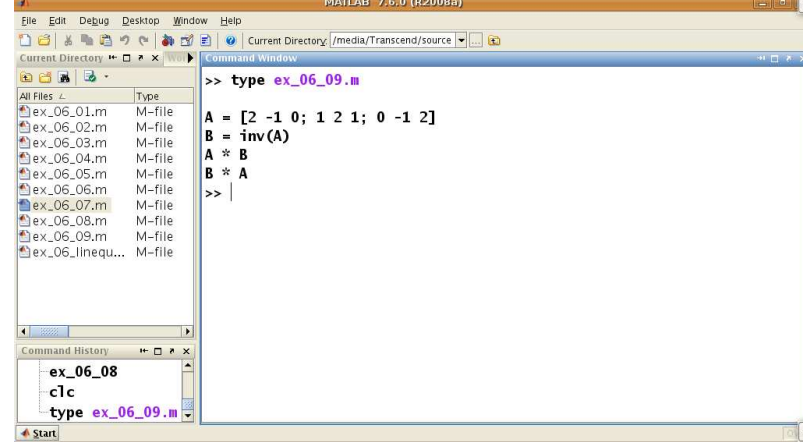

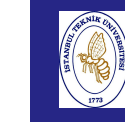

Computin BIL108EKarama

# INVERSE OF <sup>A</sup> MATRIX

Introduction to Scientificand

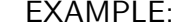

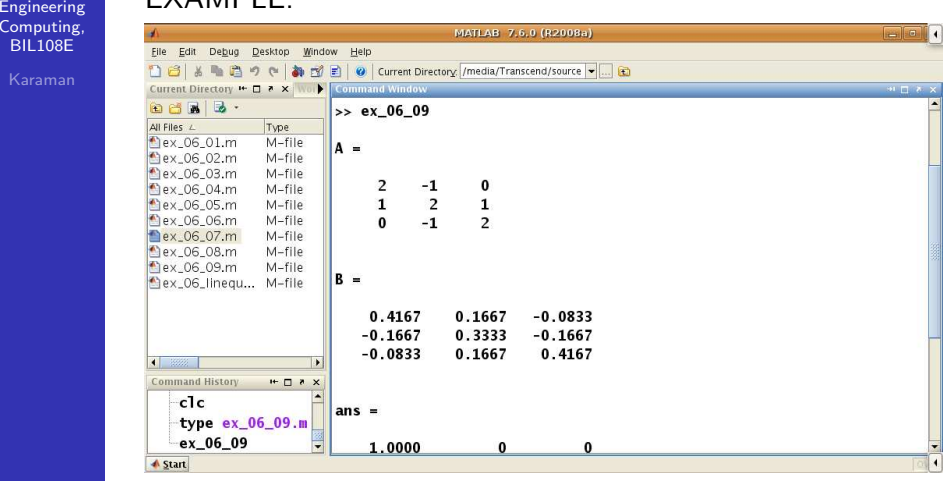

## IN **EDCE** OF

Introduction to Scientificand Engineering Computing,BIL108E

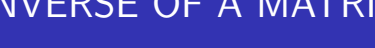

### EXAMPLE:

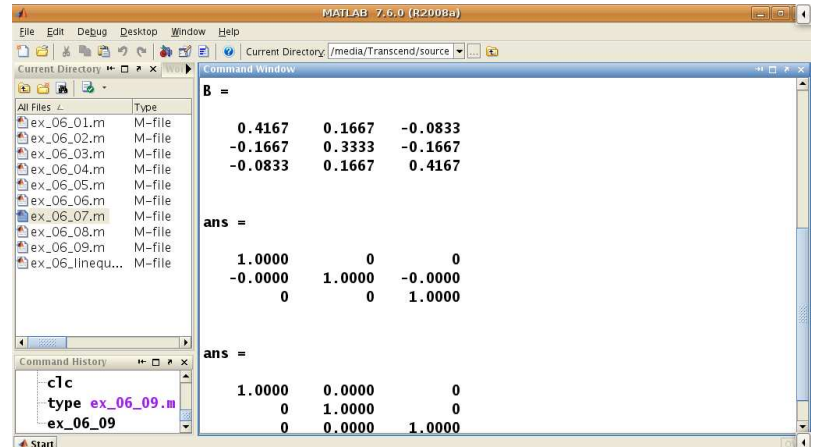

Introduction to Scientificand Engineering Computing,BIL108E

## SOME MATRIX FUNCTIONS

### SOME MATRIX FUNCTIONS

- **EXEC** zeros: creates a matrix that all elements are equal to zero.
- ones: creates <sup>a</sup> matrix that all elements are equal to one.
- size: returns the dimension of the matrix.
- eye: creates an identity matrix.
- diag: creates a diagonal matrix
- $\blacksquare$  inv: creates the inverse of a given matrix.
- **trace:** returns the sum of the diagonal terms of a matrix.
- det: returns the determinant of a matrix.
- $\blacksquare$  : left division
- $\blacksquare$  /: right division

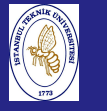

# SOME MATRIX FUNCTIONS

Introduction to Scientificand Engineering Computing,BIL108E

## EXAMPLES:

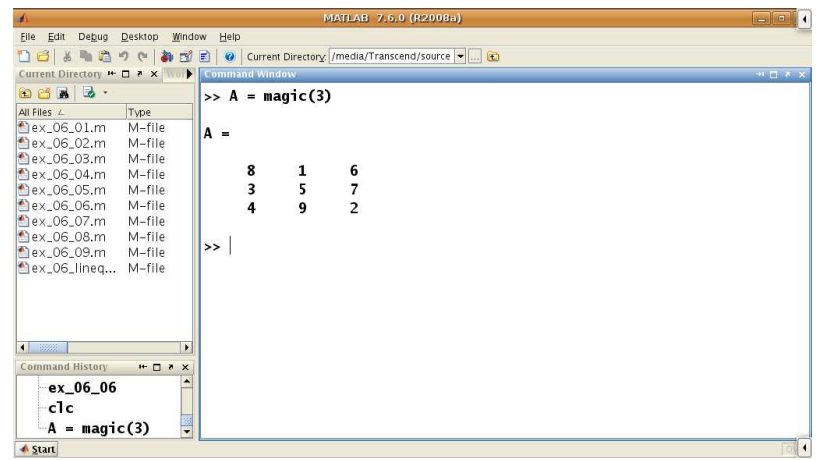

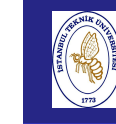

Computin

# SOME MATRIX FUNCTIONS

Introduction to Scientificand EngineeringEXAMPLES:

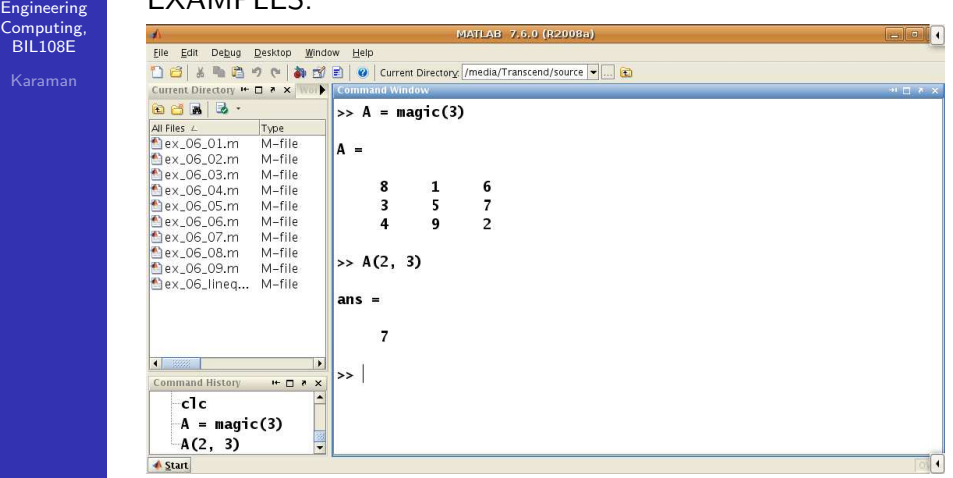

## SOME MATRIX FUNCTIONS

Introduction to Scientificand Engineering Computing,BIL108E

# EXAMPLES:

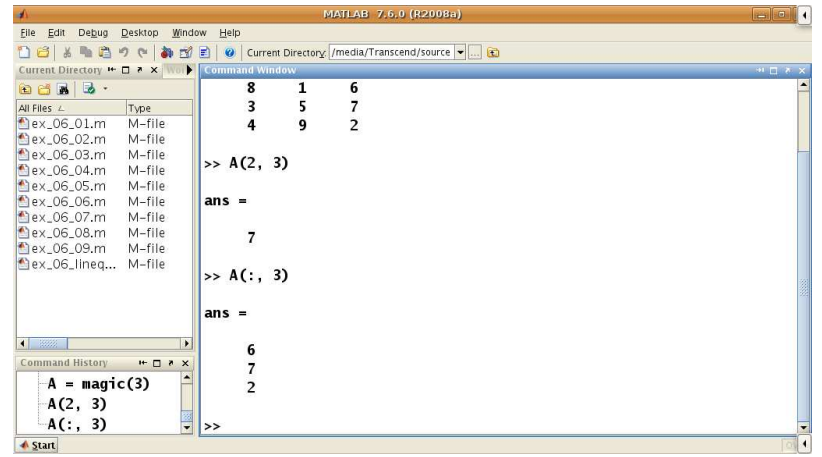

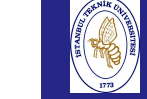

## SOME MATRIX FUNCTIONS

#### Introduction to Scientificand

Engineering

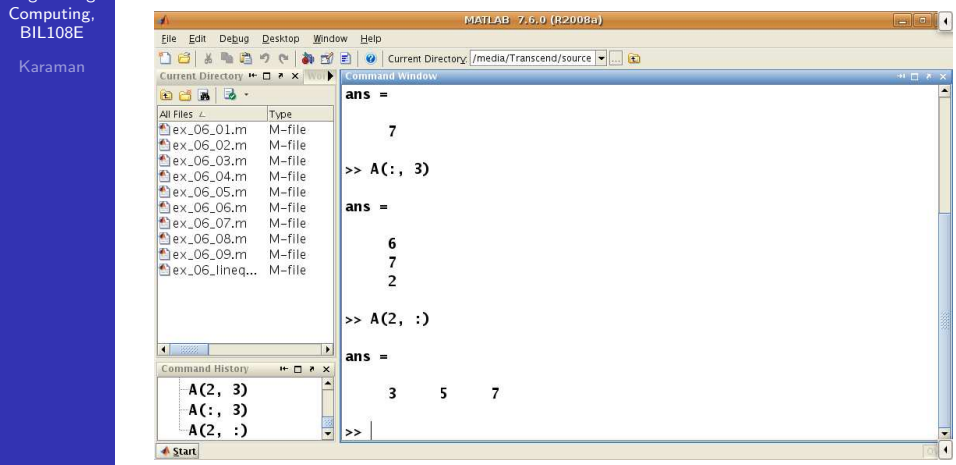

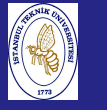

# SOME MATRIX FUNCTIONS

Introduction to Scientificand Engineering Computing,BIL108E

## EXAMPLES:

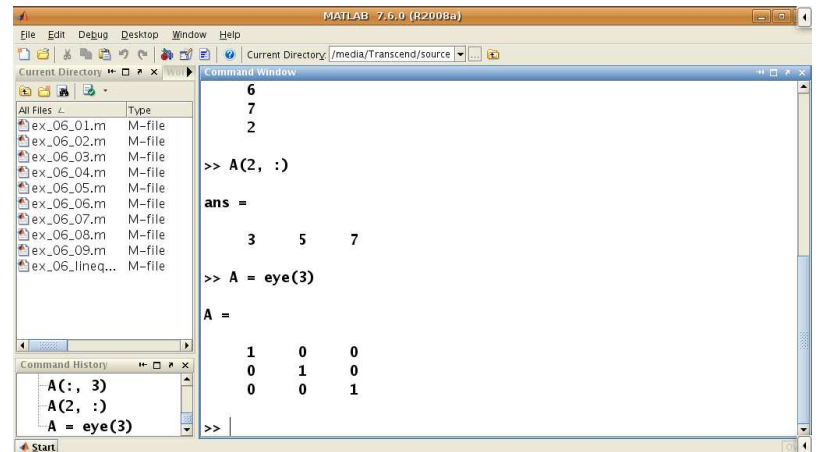

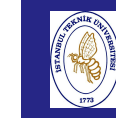

and

# SOME MATRIX FUNCTIONS

Introduction to Scientific Engineering Computing,BIL108E EXAMPLES:

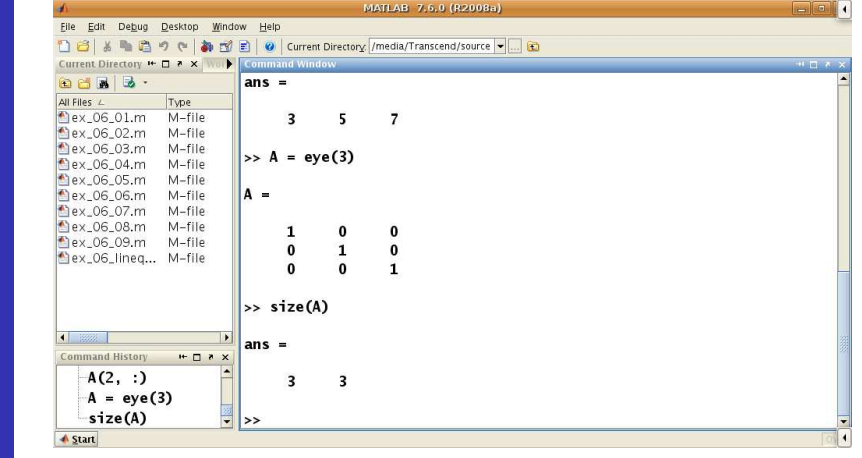

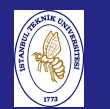

## SOME MATRIX FUNCTIONS

Introduction to Scientificand Engineering Computing,BIL108E

## EXAMPLES:

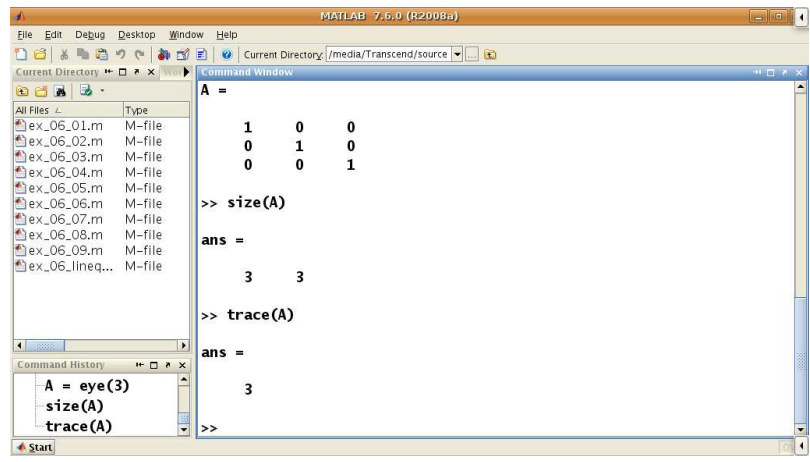

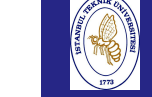

## SOME MATRIX FUNCTIONS

#### Introduction to Scientificand

Engineering

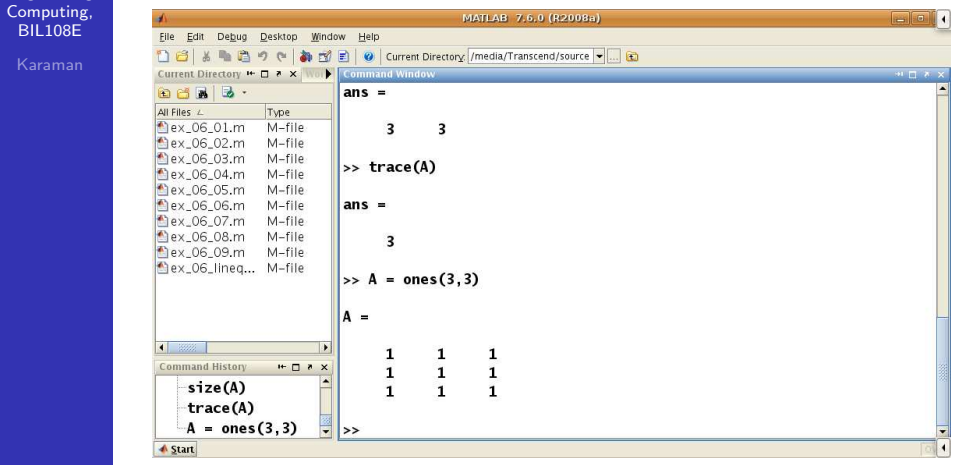

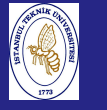

# SOME MATRIX FUNCTIONS

Introduction to Scientificand Engineering Computing,BIL108E

## EXAMPLES:

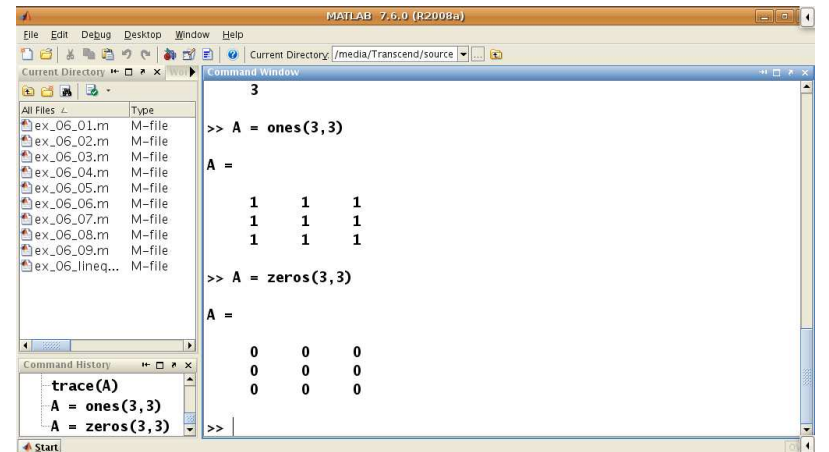

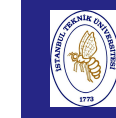

and

# SOME MATRIX FUNCTIONS

Introduction to ScientificEXAMPLES: Engineering Computing, BIL108EFile Edit Debug Desktop Window Help

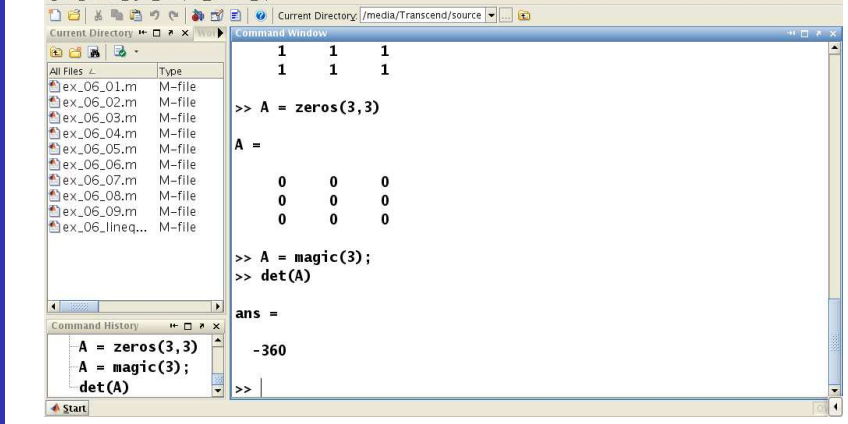

MATLAB 7.6.0 (R2008a)

#### Introduction to Scientificand Engineering Computing,BIL108E

## SOME MATRIX FUNCTIONS

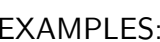

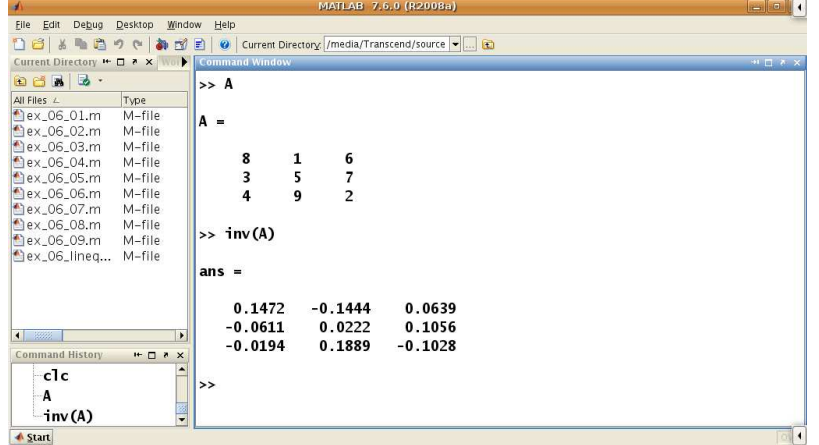

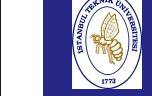

## SOME MATRIX FUNCTIONS

#### Introduction to Scientificand

Engineering

BIL108E

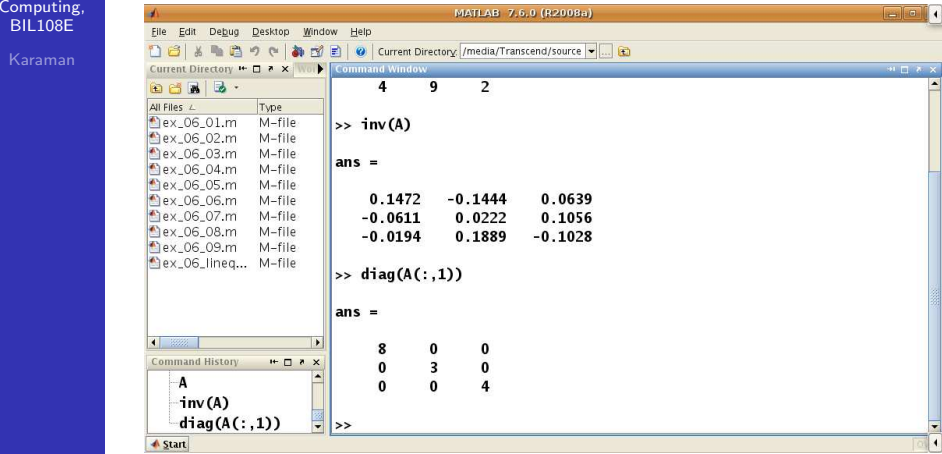

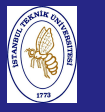

# LINEAR EQUATIONS

Introductio to Scientificand EngineeringComputing, BIL108E

### LINEAR EQUATIONS

 $a_{11}x_1 + a_{12}x_2 + \ldots + a_{1n}x_n = b_1$  $a_{21}x_1 + a_{22}x_2 + \ldots + a_{2n}x_n = b_2$ . . .  $a_{n1}x_1 + a_{n2}x_2 + \ldots + a_{n n}x_n = b_n$ 

 $Ax = b$ 

Unknowns could be calculated with matrix operations.  $x = A^{-1} \times b$ 

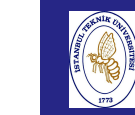

 $t_0$  S

# SOLUTION OF LINEAR EQUATIONS

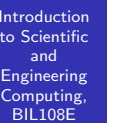

### EXAMPLE:

Use matrix operations to solve the following systems of linear equations.

 $4x - 2y + 6z = 8$  $2x + 8y + 2z = 4$  $6x + 10y + 3z = 0$ 

# SOLUTION OF LINEAR EQUATIONS

Introductionto Scientific

Computing, BIL108E

andEngineering

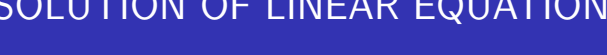

EXAMPLE:

 $A = [4 -2 6; \dots]$  $2 \quad 8 \quad 2; \ldots$ <sup>6</sup> <sup>10</sup> 3];  $b = [8; 4; 0]$ ; % \*\*\* % SOLVING BY USING LEFT DIVISION % \*\*\*  $X$ <sup>left = A \ b</sup>

% \*\*\* % SOLVING BY USING INVERSE % \*\*\*  $X_{\text{inv}} = inv(A) * b$ 

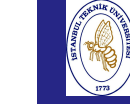

Introd to Scie and

## SOLUTION OF LINEAR EQUATIONS

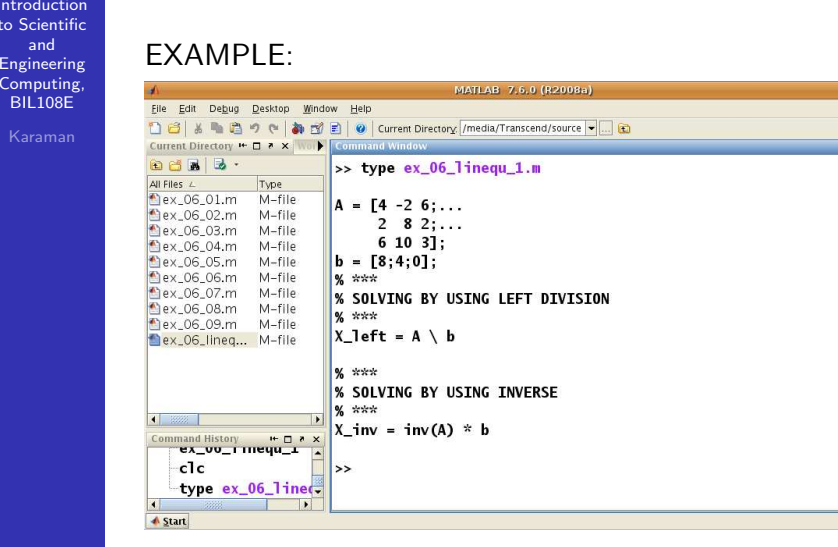

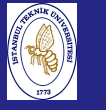

# SOLUTION OF LINEAR EQUATIONS

Introduction to Scientificand EngineeringComputing, BIL108E

## EXAMPLE:

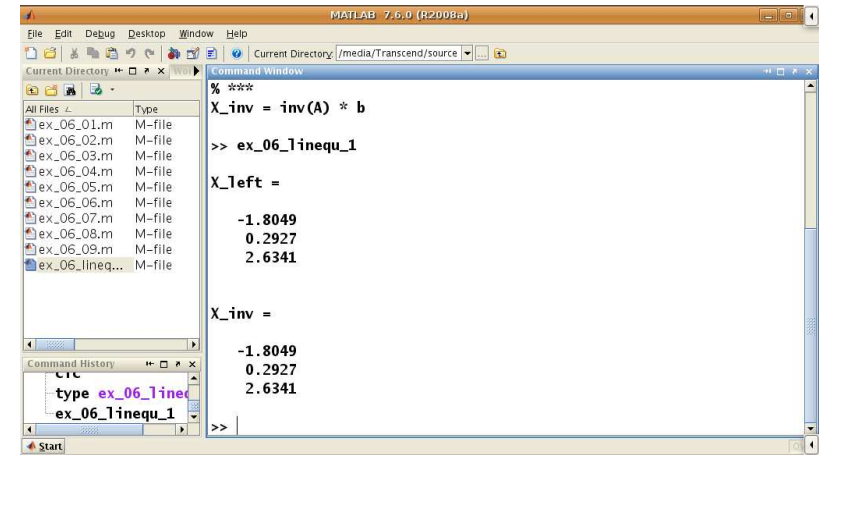

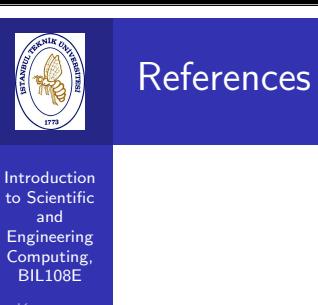

#### References for Week <sup>6</sup>

- 1 Alfio Quarteroni, Fausto Saleri, Wissenschaftliches Rechnen mit Matlab, Springer, 2006.
- <mark>2</mark> Klemens Burg, Herbert Haf, Friedrich Wille, Höhere Mathamatik für Ingenieure, Band II, Lineare Algebra, Teubner, 2008.